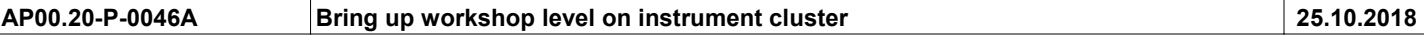

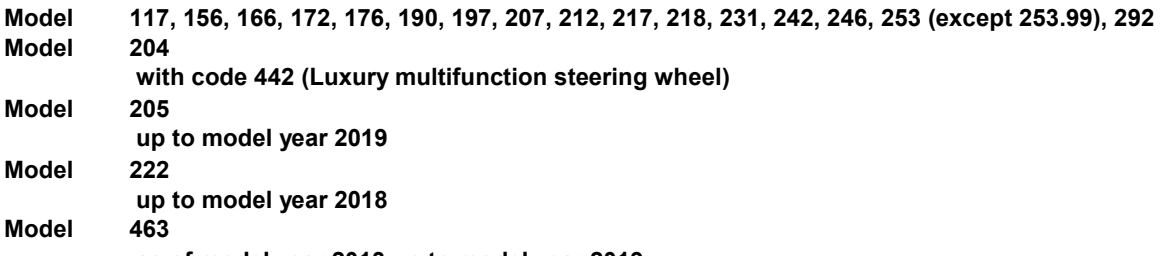

as of model year 2013 up to model year 2019

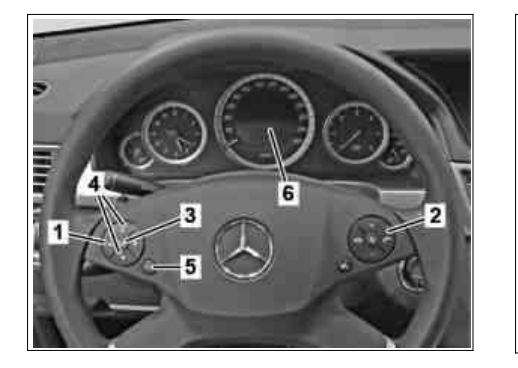

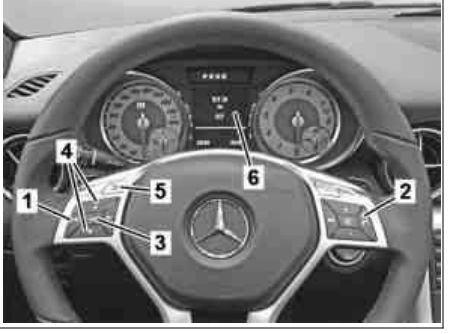

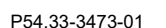

- 1 System selection button 1 System selection button
- 2 Accept phone call button 2 Accept phone call button 1 System selection button 2 Accept phone call button 3 OK button 2 Accept phone call button
- 
- 4 Scroll forward/back button <br>5 "Back" button 4 3 3 3 3 3 3 3 3 3 3 3 3 3 3 3 3 4 3 3 3 3 4 3 3 3 4 3 3 3 4 3 3 3 3 4 3 3 3 3 3 4 3 3 3 3 4 3 3 3 3 4 3 3 3 3 4 3 3 4 3 3 3 3 4 3 3 4 3 3 4 3 3 4 3 4 3 3 4 3 4 3 4 3 4 3 4 3
- 
- 6 Multifunction display 6 Multifunction display 5 "Back" button

Shown on model 212.002, valid for model Shown on model 172, valid for model 117, Shown on model 222 up to model year 2018,<br>197, 204 with code 442 (Comfort 156, 166, 172, 176, 218, 231, 242, 246, 463 as valid for model 190, 197, 204 with code 442 (Comfort 156, 166, 172, 176, 218, 231, 242, 246, 463 as multifunction steering wheel), 207, 212 from 01.06.12

- 
- 
- 
- 
- 
- 

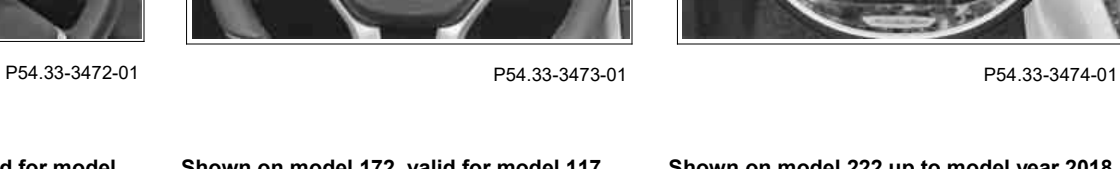

2019, 217, 253 (except 253.99), 222 up to model year 2018

- 
- 2 Accept phone call button<br>3 OK button
- 
- 5 "Back" button 5 "Back" button 4 Scroll forward/back button
	-
	- **Multifunction display**

## Shown on model 292, valid for model 292

- 1 System selection button
- 2 Accept phone call button
- 3 OK button
- 4 Scroll forward/back button
- 5 "Back" button
- 6 Multifunction display

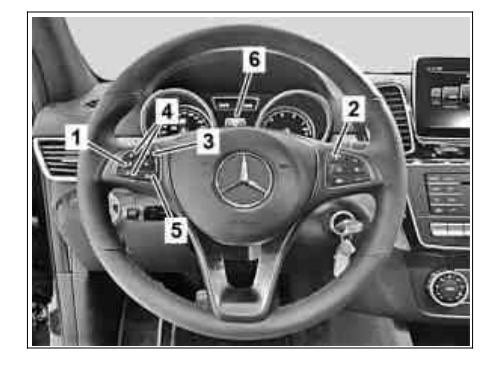

P00.20-2878-01

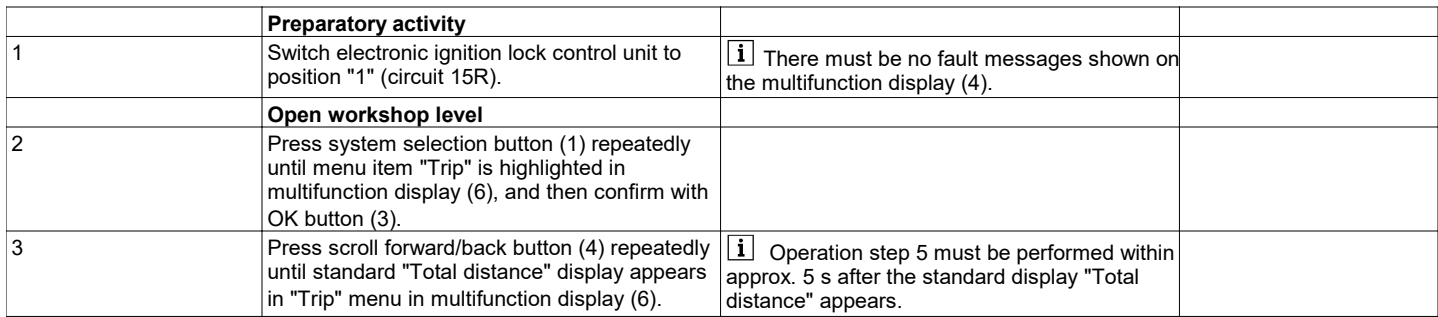

© Daimler AG, 2/6/24, L/03/19, ap00.20-p-0046a, Bring up workshop level on instrument cluster<br>Model 117, 156, 166, 172, 176, 190, 197, 207, 212, 217, 218, 231, 242, 246, 253 (except 253.99), 292 Model 204 with code 442 (Lu

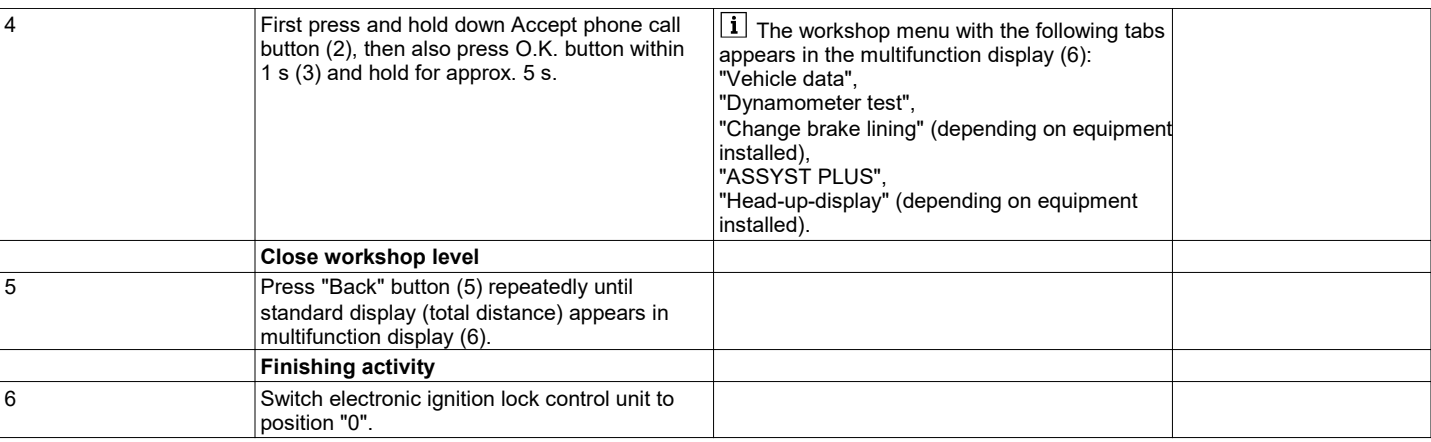